ECON101: Introduction to Economics University of North Carolina – Chapel Hill Department of Economics Summer Session II 2018

Instructor: Ayushi Singh

Email: ayushi@live.unc.edu

Office: Phillip Annex 204

Office Hours: Wednesday: 10:00 am - 11:00 am, Tuesday and Thursday: 14:00 pm - 15:00 pm in Econ-Aid Center (Gardner Hall- 08)

Lecture: MTWRF 11:30 am - 13:00 pm in Gardner Hall 0106

Website: <http://sakai.unc.edu> (This is the course website and student can access it by using their ONYEN. Important information will be posted on the Sakai page as an announcement. It is student's responsibility to frequently check Sakai to stay on top of course announcements and assignments.)

#### Resources:

- "Essentials of Economics" Fourth Edition by Krugman, Wells, and Graddy
	- E-text available through Sapling.
	- Hard copy available for purchase at the UNC bookstore or online (when I last checked, you could get it for 50 used on Amazon)
	- You are welcome to use an older edition, but it is your responsibility to make sure you are completing the proper readings and assignments.
- Sapling online study guide (required for assignments)
	- See registration guide at end of syllabus
- Basic calculator
	- These are the ONLY allowable aids during exams (NO graphing, financial, or scientific calculators will be allowed)

# Course Objectives:

The purpose of this course is to give students a basic understanding of core economic principles. Students will be introduced to the basic theory and models that economists use to analyze real world situations and in decision making. This course cover a substantial amount of material in a very shot period of time. As a result, students should expect to do a good deal of self-directed reading.

## Course Components:

- Sapling Chapter Homeworks $(10\%)$ : There will be an online homework for each textbook chapter we cover plus a Math and Graphing Review throughout the term, which will be completed online BEFORE the class next day after we finish covering a chapter. These homeworks are designed to prepare you for the midterm and final exams. These will not be timed, but please keep in mind that exams will be timed, so I would recommend trying to complete these homeworks in one sitting and in 45 minutes to an hour. Your lowest 2 homework grades will be dropped. It is your responsibility to set aside the time and find a stable internet connection to complete these quizzes. There are no make-ups for any reason (this is why you can drop your lowest scores). You may use your textbook and class notes; however, I do recommend reviewing the material BEFORE you complete the homework to practice your recall as you will not be able to use notes on the exams. These homeworks are to be done individually, and working with anyone else on your Sapling Homeworks (SH) is a violation of the Honor Code.
- **Problem Sets**(10%): You will have 5 problem sets (PS) over the course of the semester. 75% of the grade will be based on completeness, 25% of the grade will be based on randomly grading one question for correctness. These problems are designed to prepare you for the short answer portion of the midterm and final exams. You may complete the problem sets in groups with up to 3 other people. If you do this, you only need to turn in one assignment per group. Problem Sets will be submitted via Gradescope, an online grading system. You must submit your scanned or photographed problem set by 11:30 am (right before the beginning of class) on the due date. Please see the Gradescope instructions at the end of the syllabus. Your lowest problem set grade will be dropped.
- Midterm  $I(22.5\%)$ : Midterm I will be in class on July 3rd. The midterm exam will include both multiple choice and short answer/graphing questions and will cover all material covered in class through June 29th.
- Midterm  $II(22.5\%)$ : Midterm II will be in class on July 18th. The midterm exam will include both multiple choice and short answer/graphing questions and will cover all material covered in class between July 5th and July 13th.

Midterm exams cannot be made up for any reason. If a student miss one or both midterm, the weight of the missed exam will be placed on the final exam.

• Final Exam(35%): The 3-hour final exam will take place during the exam period on July 30th. It will consist of a multiple-choice section and a short-answer section and will be cumulative that is all material from the first lecture to the last lecture can be asked. Students who are unable to attend the final exam during its scheduled date and time must provide to the instructor an official exam excuse from the Economics Department Chair. Only those students will be allowed to make up the final exam.

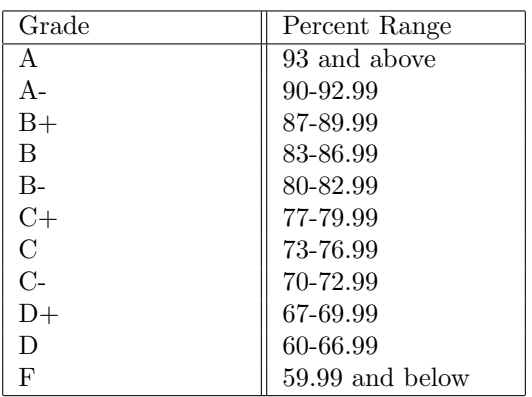

Grading scale:

Attendance and Participation: Regular attendance while not required, is strongly recommended. In case you miss a class, you should obtain notes from a classmate and work through textbook material, if you still have issues you should come to the office hours. It is very important that you stay up to date with the material at all times.

It is expected that you will respect your peers and the instructor with appropriate behavior while in class and that you will arrive to class on time. Cellphones and laptops are not needed in the class, so please put them away while in lecture.

Academic Integrity: As a student of the University of North Carolina you are expected to behave in accordance with the school's honor code. Plagiarism, forgery, unauthorized collaboration, and the use of unauthorized materials will not be tolerate in this course. If you have any uncertainties about any of your work, please approach me before an assignment's due date.

The Instrument of Student Judicial Government can be found here: [https://studentconduct.unc.edu/sites/studentconduct.unc.edu/files/documents/](https://studentconduct.unc.edu/sites/studentconduct.unc.edu/files/documents/Instrument.pdf) [Instrument.pdf](https://studentconduct.unc.edu/sites/studentconduct.unc.edu/files/documents/Instrument.pdf)

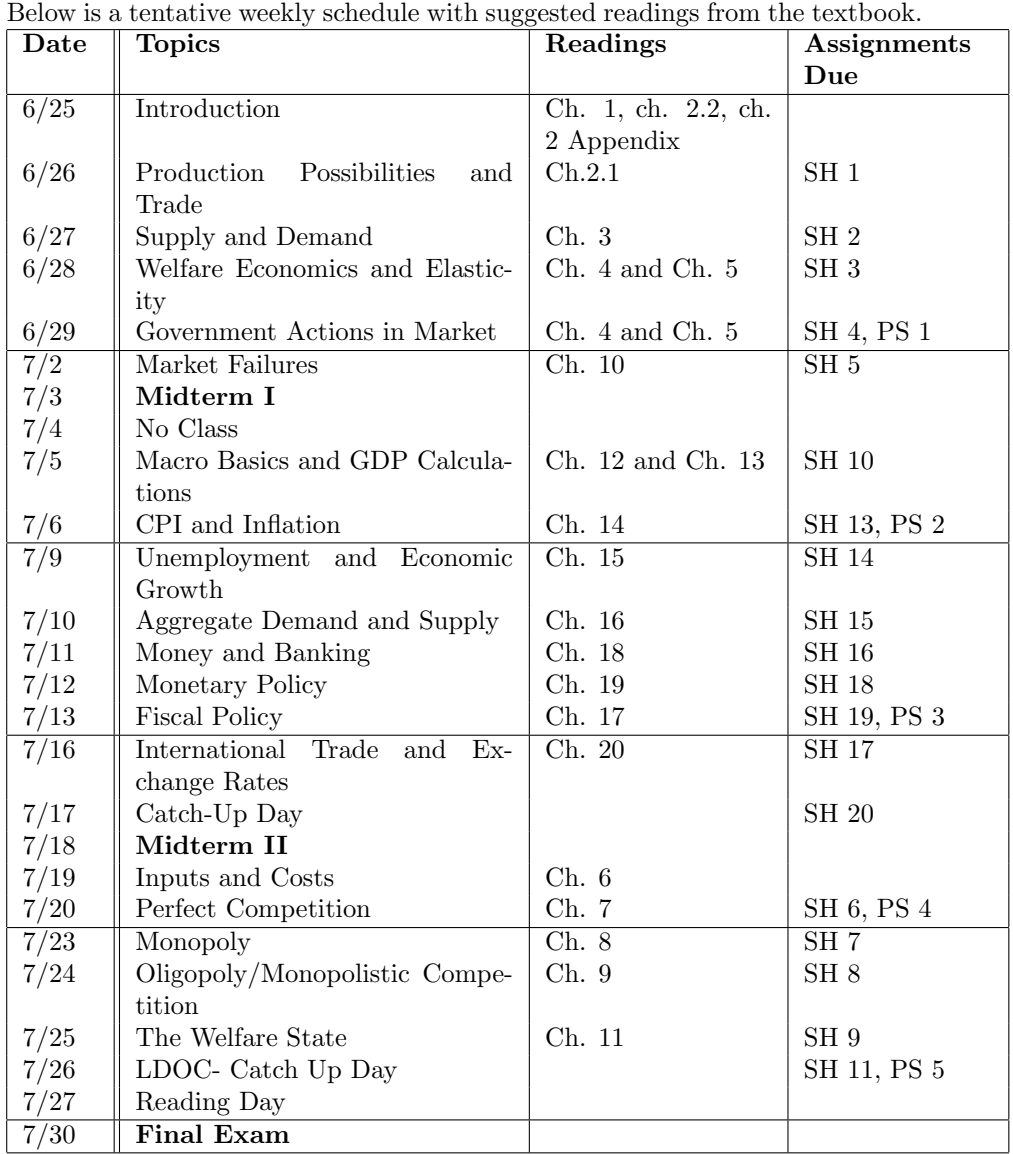

# Course Outline:

## Registering for Sapling

Single-sign-on with your school's learning management system (Sakai) has been enabled. Use these instructions to access your Sapling Learning homework.

• Follow the Sapling Learning link on the left side of our course Sakai page. For initial registration, your Sapling Learning homework must be accessed through that link. After logging in once using this link, you can log in to subsequent sessions from your instructor's course page or from the Sapling home page.

- If you already have a Sapling account, enter your username and password in the login box. If the login box is disabled, scroll down to the Create an Account portion of the page, fill in the missing info and click Create My Account.
- You've been automatically enrolled into the appropriate homework course on Sapling Learning, so the link will appear near the top of the landing page in Sapling Learning.
- If the course requires payment and is past the 14-day grace period, you will be required to pay before you can access the assignments.

# These instructions can also be found here: [https://community.macmillan.com/](https://community.macmillan.com/docs/DOC-6225-sapling-learning-student-single-sign-on) [docs/DOC-6225-sapling-learning-student-single-sign-on.](https://community.macmillan.com/docs/DOC-6225-sapling-learning-student-single-sign-on)

Once you have registered and enrolled, you can log in at any time to complete or review your quiz assignments. During sign up or throughout the term, if you have any technical problems or grading issues, call 1-800-936-6899, check the [Sapling FAQ](https://community.macmillan.com/docs/DOC-6554-sapling-learning-higher-ed-table-of-contents-for-students) or follow [these instruction.](https://community.macmillan.com/docs/DOC-6915-students-still-need-help) The Sapling Learning support team is almost always faster and better able to resolve issues than your instructor.

## Using Gradescope

- Your instructor will automatically register you for Gradescope using your official UNC email address during the second week of classes.
- It is your responsibility to make sure your submitted assignments are clear and easy to read. This means that you should use pen or dark pencil and make sure that your ink does not bleed through to the back of the page if you are writing on both sides. When taking photographs or scanning a document, make sure the pages are properly oriented and clearly indicate where each problem appears.
- To submit an assignment, please follow instructions here: [https://gradescop](https://gradescope.com/help#help-center-item-student-submitting )e. [com/help#help-center-item-student-submitting](https://gradescope.com/help#help-center-item-student-submitting )
- If you do not have a scanner, the libraries have free scanners that students can use, or you can use your tablet or smartphone by following the directions here: <https://gradescope.com/help#help-center-item-student-scanning>
- You may submit problem sets in groups of up to 3 students. To submit an assignment as a group, please follow the instructions here: [https://](https://gradescope.com/help#help-center-item-student-group-members) [gradescope.com/help#help-center-item-student-group-members](https://gradescope.com/help#help-center-item-student-group-members)
- Viewing submissions and interpreting the rubric: [https://gradescope.com/](https://gradescope.com/help#help-center-item-assignments-submissions-show) [help#help-center-item-assignments-submissions-show](https://gradescope.com/help#help-center-item-assignments-submissions-show)

• You will receive an email once an assignment has been graded and returned, and within one week of receiving this email, you may use Gradescope to submit a regrade request by following the procedures here: [https:](https://gradescope.com/help#help-center-item-student-regrades) [//gradescope.com/help#help-center-item-student-regrades](https://gradescope.com/help#help-center-item-student-regrades)